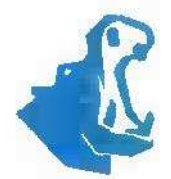

**CH&T PARDUBICE** CLEN SKUPINY ENTERIA

# ZMÉNOVÝ LIST

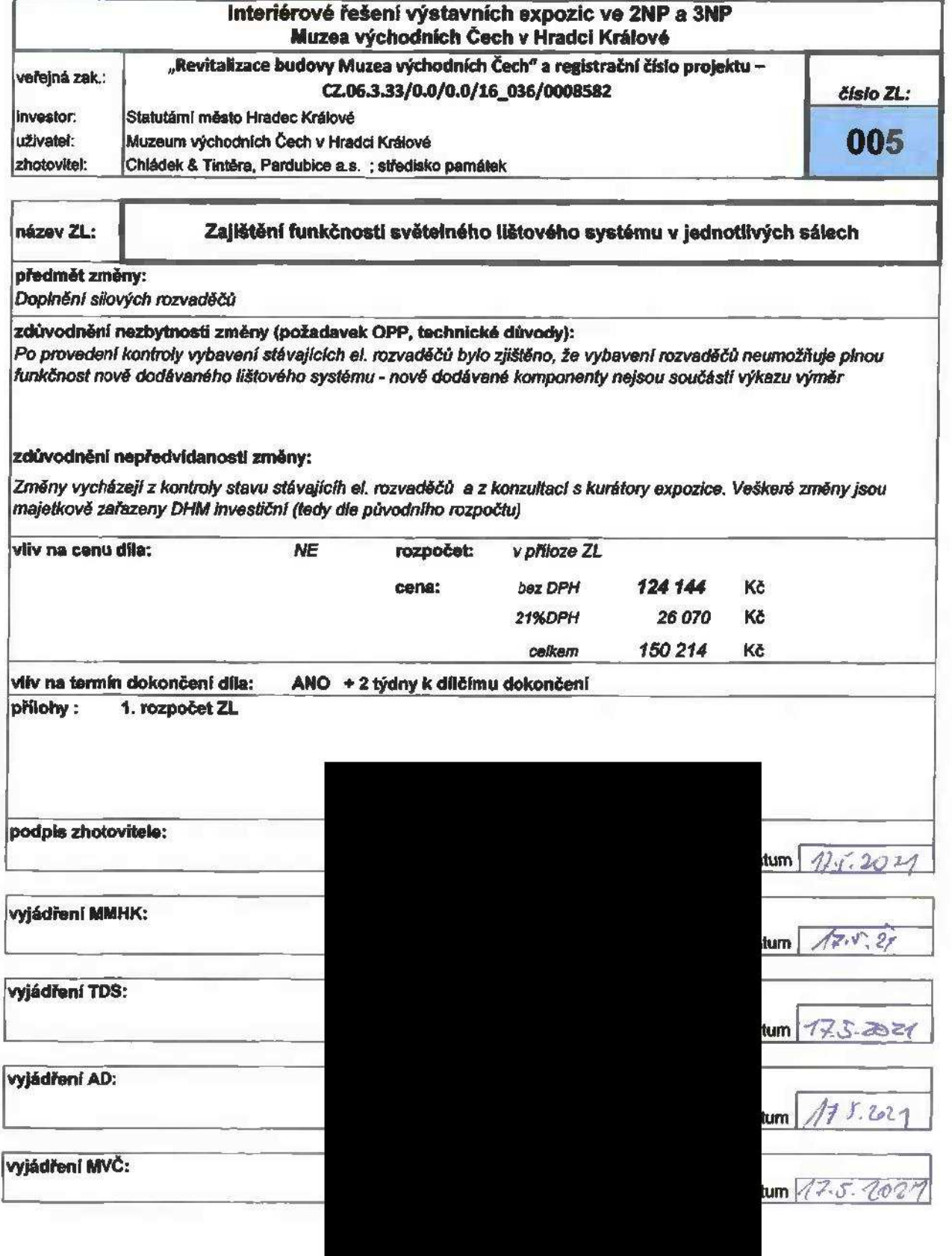

ť

1

#### ROZPOČET

Stavba: Interlérové řešení výstavních expozic ve 2NP a 3NP - Muzea východních Čech v Hradci Králové Název ZL: Zajištěni plné funkčnosti světelného lištového systému v Jednotlivých sálech

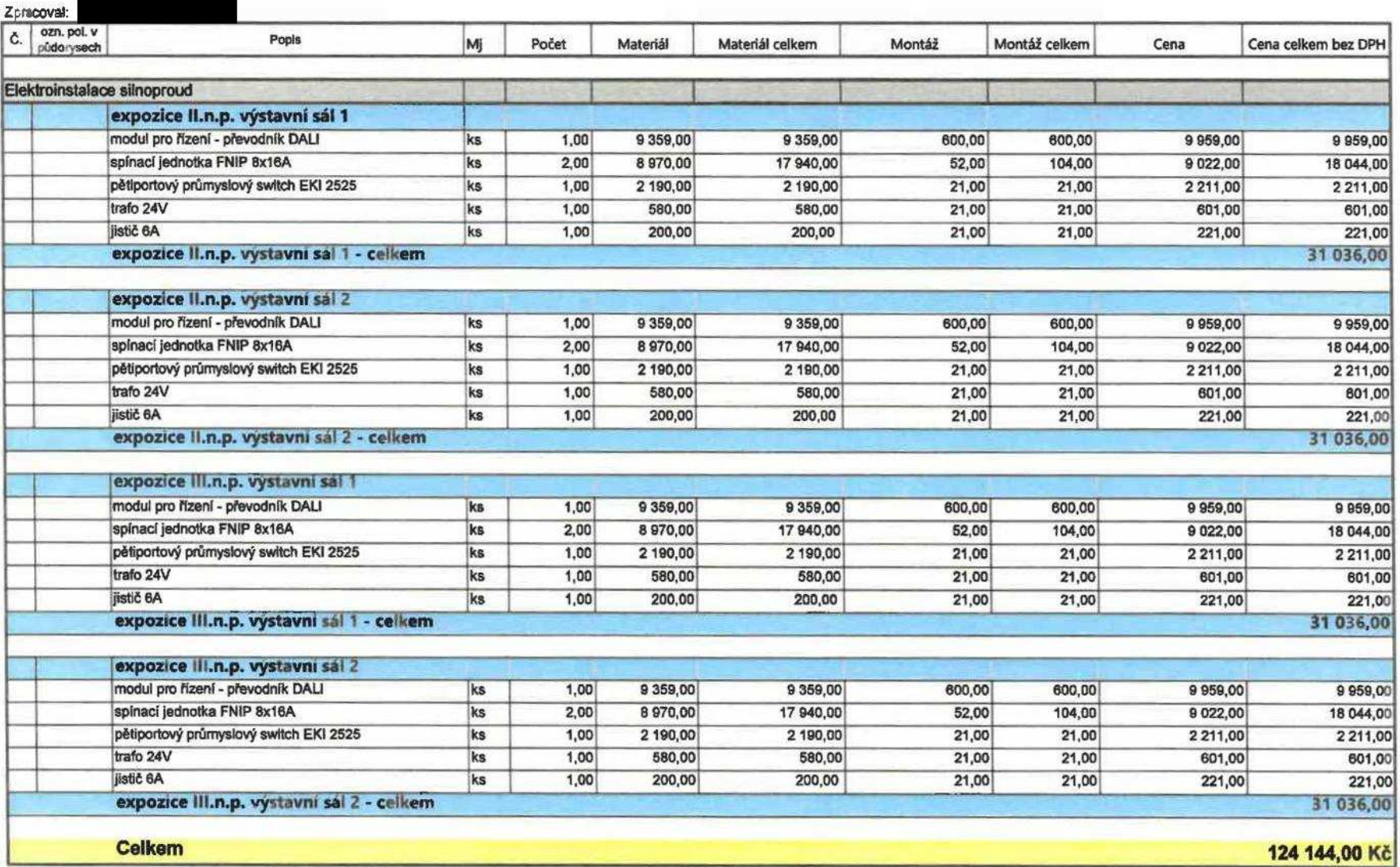

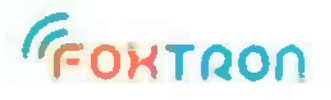

# Uživatelský manuál

verze 1.1 **verze1.1**

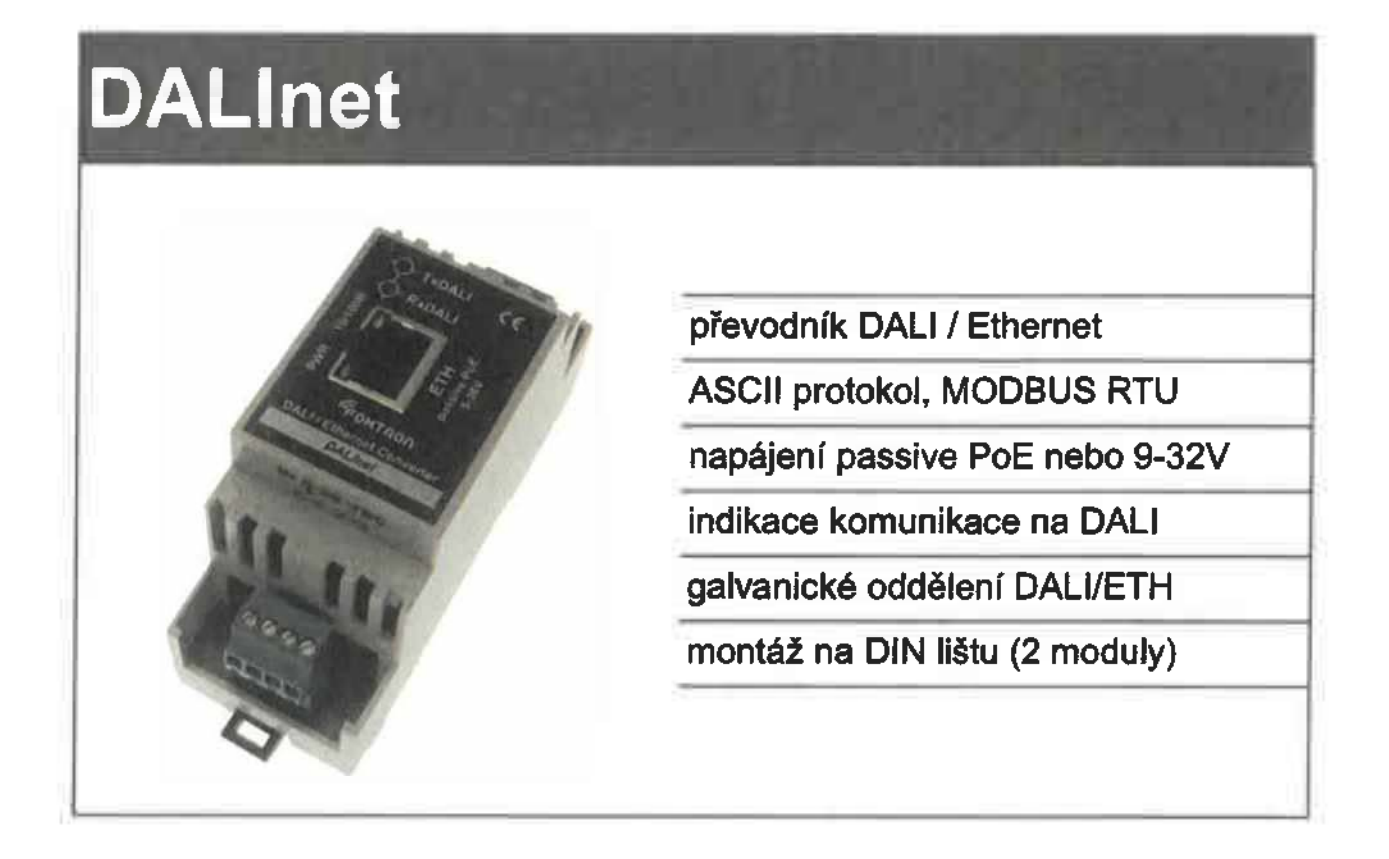

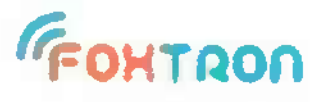

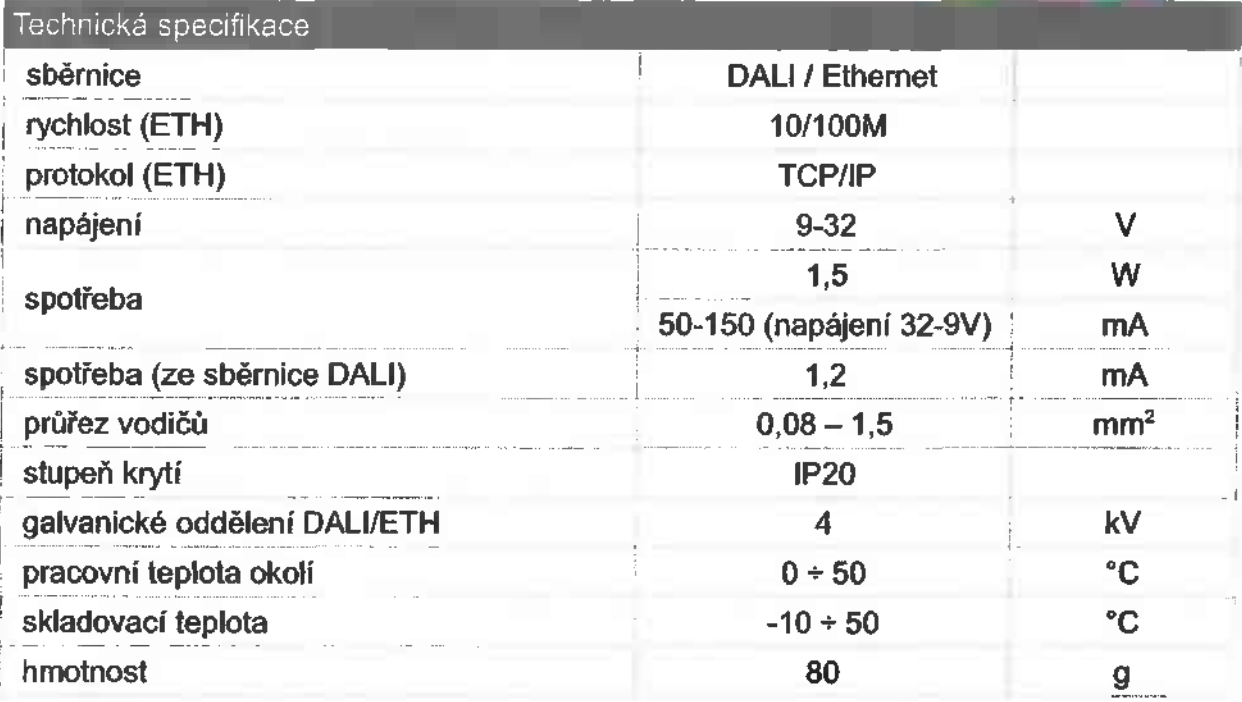

#### Spotřeba v závislosti na napětí Spotřeba v závislosti na napětí

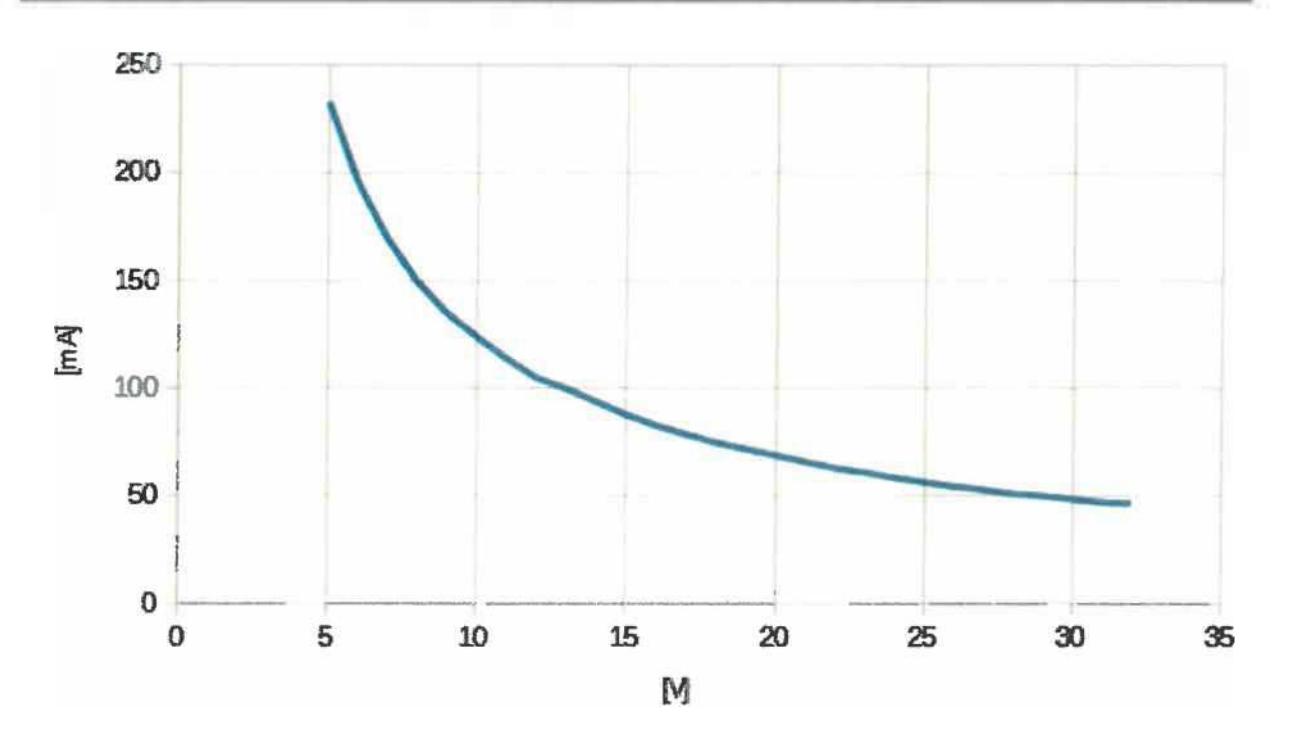

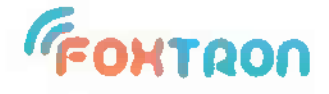

#### Funkce

Funkce<br>DALInet je převodník DALI / Ethernet (TCP/IP) který podporuje dva protokoly. Jednoduchý ASCII protokol a MODBUS. Oba protokoly jsou dostupné zároveň. **ASCII**protokola**MODBUS.**Obaprotokolyjsoudostupné zároveň.

## ASCII protokol **ASCIIprotokol**

Komunikace s převodníkem DALInet probíhá po TCP/IP pomocí jednoduchého ASCII protokolu. Protokol je popsán v samostatném dokumentu, který je možné stáhnout na stránkách www.foxtron.cz. Komunikace s převodníkem DALInet probíhá po TCP/IP pomocí jednoduchého ASCII<br>protokolu. Protokol je popsán v samostatném dokumentu, který je možné stáhnout na<br>stránkách www.foxtron.cz.

Prostřednictvím převodníku DALInet může řídící zařízení odesílat zprávy na sběrnici DALI. Prostřednictvím převodníku DALInet může řídící zařízení odesílat zprávy na sběrnici DALI. Kromě standardních zpráv mohou být odesílány zprávy s uživatelskou délkou.

DALInet podporuje Multimaster (více zařízení které aktivně odesílají data na sběrnici DALI). Řídící zařízení může odesílat data kdykoliv a kolize na sběrnici DALI řeší převodník DALInet. Kromě standardních zpráv mohou být odesílány zprávy s uživatelskou délkou.<br>DALInet podporuje Multimaster (více zařízení které aktivně odesílají data na sběmici<br>DALI). Řídící zařízení může odesílat data kdykoliv a kolize na

DALInet odesílá řídícímu zařízení veškerou komunikaci na sběrnici DALI. Odpovědi na sběrnici DALI jsou zpět poslány v jedné zprávě společně s příslušným dotazem a to <sup>i</sup> v případě, že byl dotaz poslán jiným zařízením.

případě, že byl dotaz poslán jiným zařízením.<br>Dá<mark>le je ří</mark>dící zařízení informováno o kolizích na sběrnici (framing error) a d<mark>al</mark>ších informacích jako například zkratování sběrnice, nebo připojení síťového napětí na sběrnici. informacích jako například zkratování sběrnice, nebo připojení síťového napětí na sběrnici.

#### MODBUS **MODBUS**

Pomocí protokolu MODBUS TCP je možné povelovat světla na sběrnici DALI. Povelovat lze standardní předřadníky DALI i rozšíření pro ovládání barev (RGB/RGBW) a ovládání teploty chromatičnosti (Tc) - DALI type 8. Pomocí protokolu MODBUS TCP je možné povelovat světla na sběrnici DALI. Povelovat<br>lze standardní předřadníky DALI i rozšíření pro ovládání barev (RGB/RGBW) a ovládání<br>teploty chromatičnosti (Tc) - **DALI type 8.** 

Pro zápis hodnot do DALInet se používá MODBUS funkce 16 (0x10) "Zápis více registrů." Volbou registru se volí pro jaký typ světla se budou posílat zprávy na DALI. Registry 1-162 jsou pro standardní DALI, 163-810 pro DALI type 8 řízení barvy RGB/RGBW/RGBWAF a 811-1053 pro DALI type 8 řízení teploty chromatičnosti. Volbou registru se volí pro jaký typ světla se budou posílat zprávy na DALI.<br>Registry 1-162 jsou pro standardní DALI, 163-810 pro DALI type 8 řízení barvy<br>RGB/RGBW/RGBWAF a 811-1053 pro DALI type 8 řízení teploty chromati

zařízení (Bcast), na skupinu zařízení (Group 0-15) nebo na adresu konkrétního svítidla (Address 0-63). zařízení (Bcast), na skupinu zařízení (Group 0-15) nebo na adresu konkrétního svítidla<br>(Address 0-63).<br><sup>3</sup> www.**foxtron.**cz

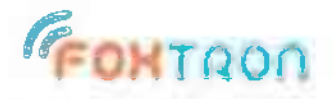

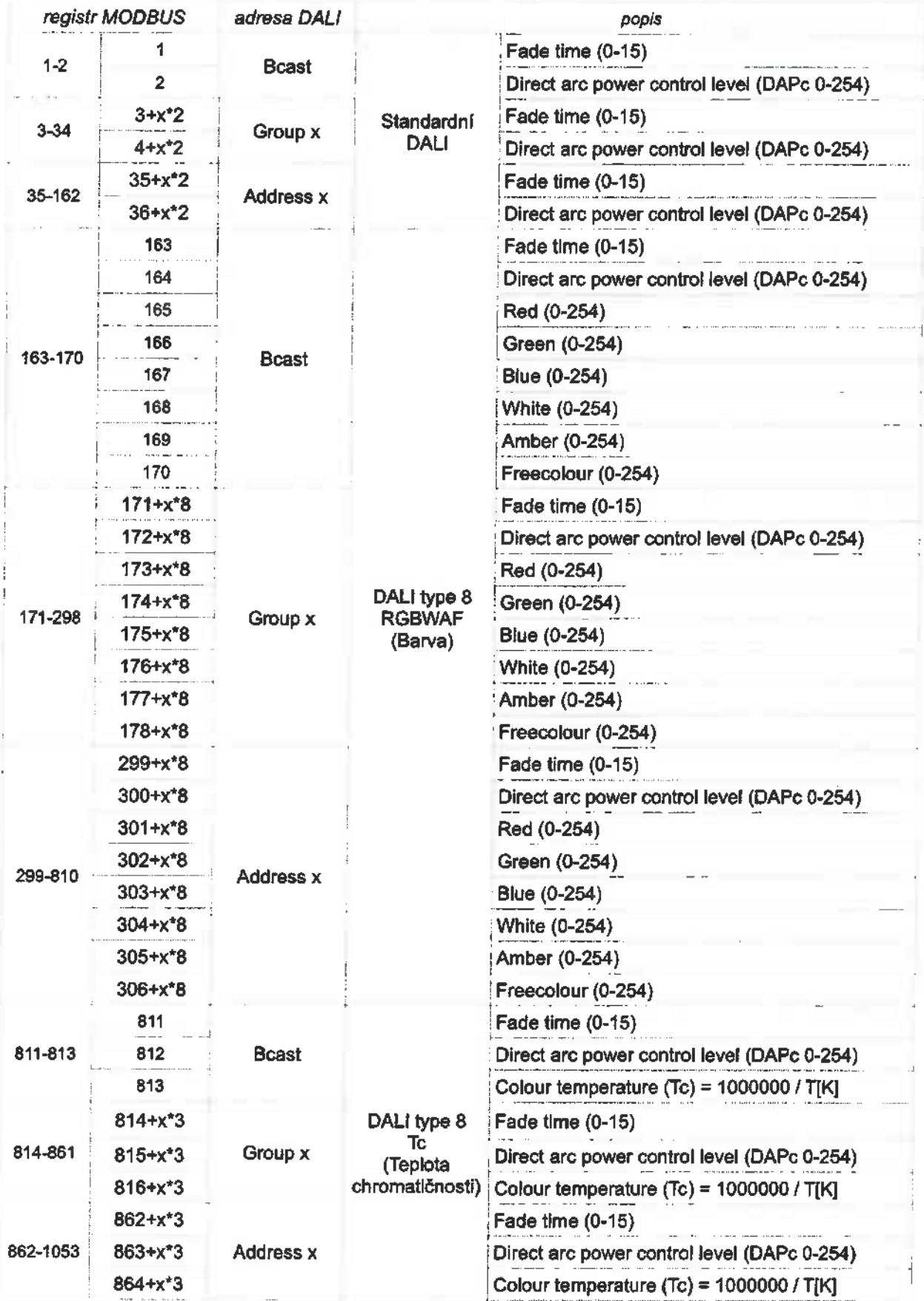

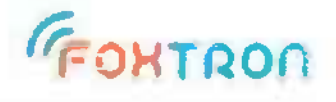

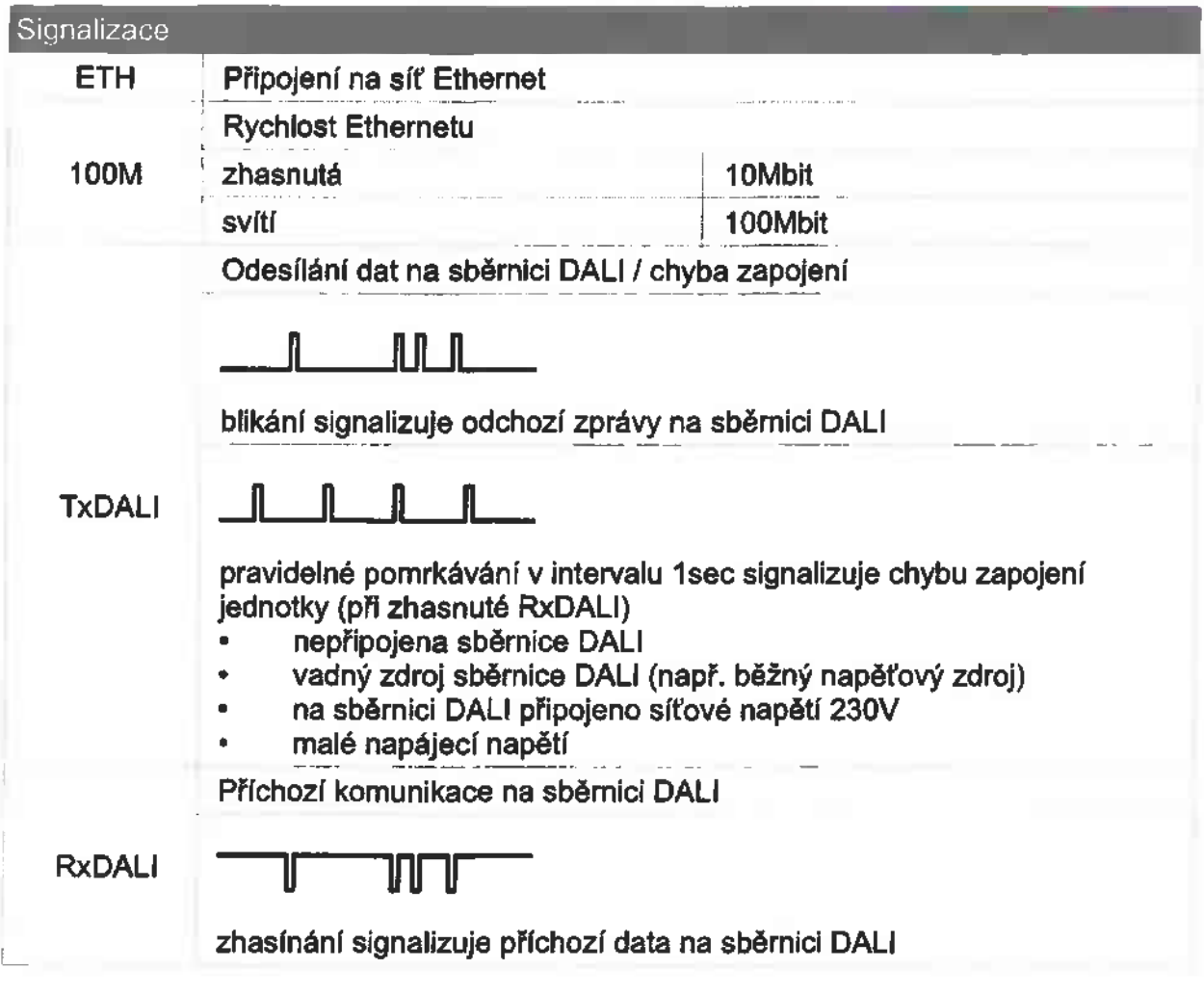

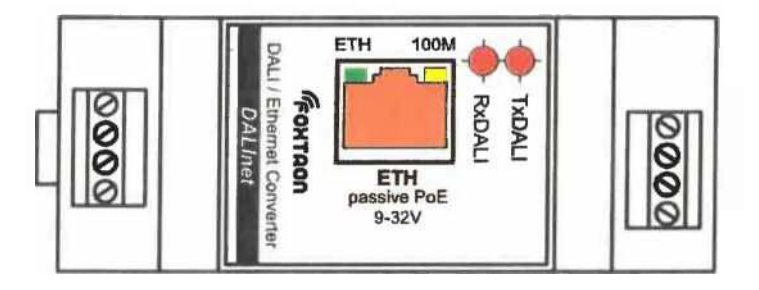

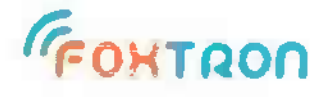

#### Zapojení svorek Zapojenísvorek

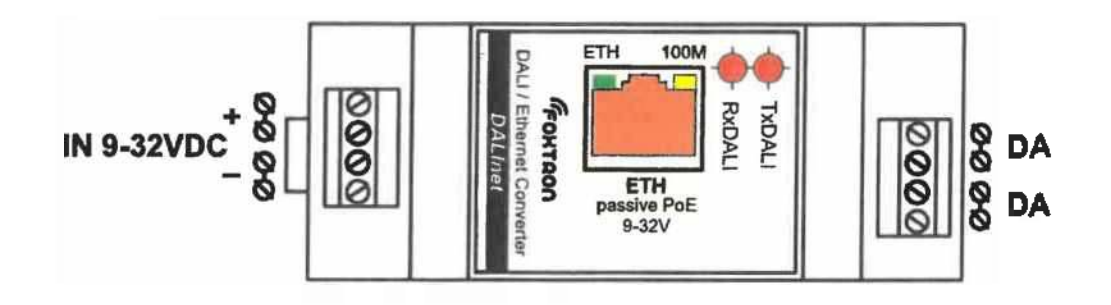

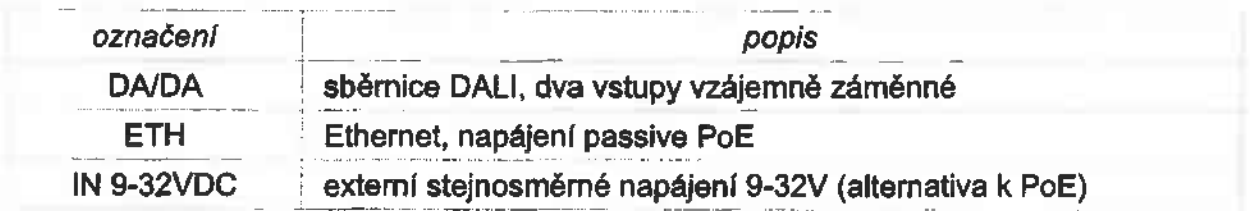

## příprava vodiče: *příprava vodiče:*

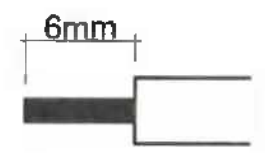

#### Napájení Napájení

Jednotka má dvě možnosti napájení, passive PoE nebo externí napájení na svorku Jednotka má dvě možnosti napájení, passive PoE nebo externí napájení na svorku<br>IN 9-32VDC. Spotřeba je v obou případech 1,5W (napájecí proud je závislý na připoje<mark>n</mark>ém napájecím napětí).

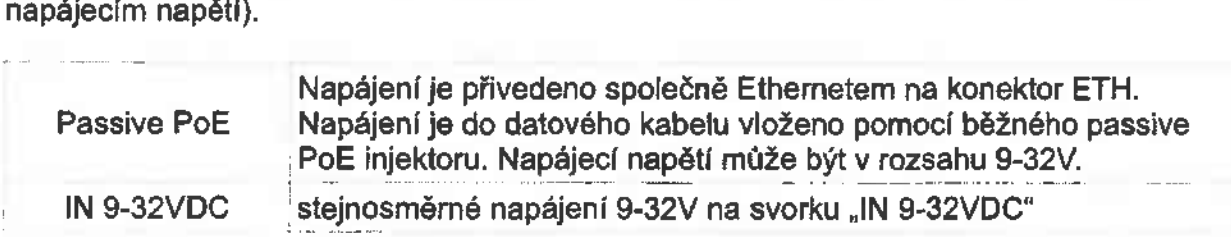

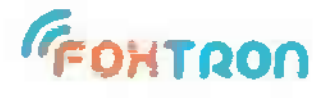

Nastavení Nastavení

Natavení převodníku DALInet se provádí pomocí webového prohlížeče. Do adresního Natavení převodníku DALInet se provádí pomocí webového prohlížeče. Do adresního řádku zadejte adresu IP adresu převodníku. V továrním nastavení je adresa řádku zadejte adresu IP adresu převodníku. V továrním nastavení je adresa<br>192.168.1.241 a port 23. Pokud není adresa známá, lze převodník vyhledat pomocí programu DALIconfig, který je ke stažení na webových stránkách www.foxtron.cz

programu DALIconfig, který je ke stažení na webových stránkách www.foxtron.cz<br>Nastavení Ethernetu ve výchozím nastavení ukazuje následující obrázek.

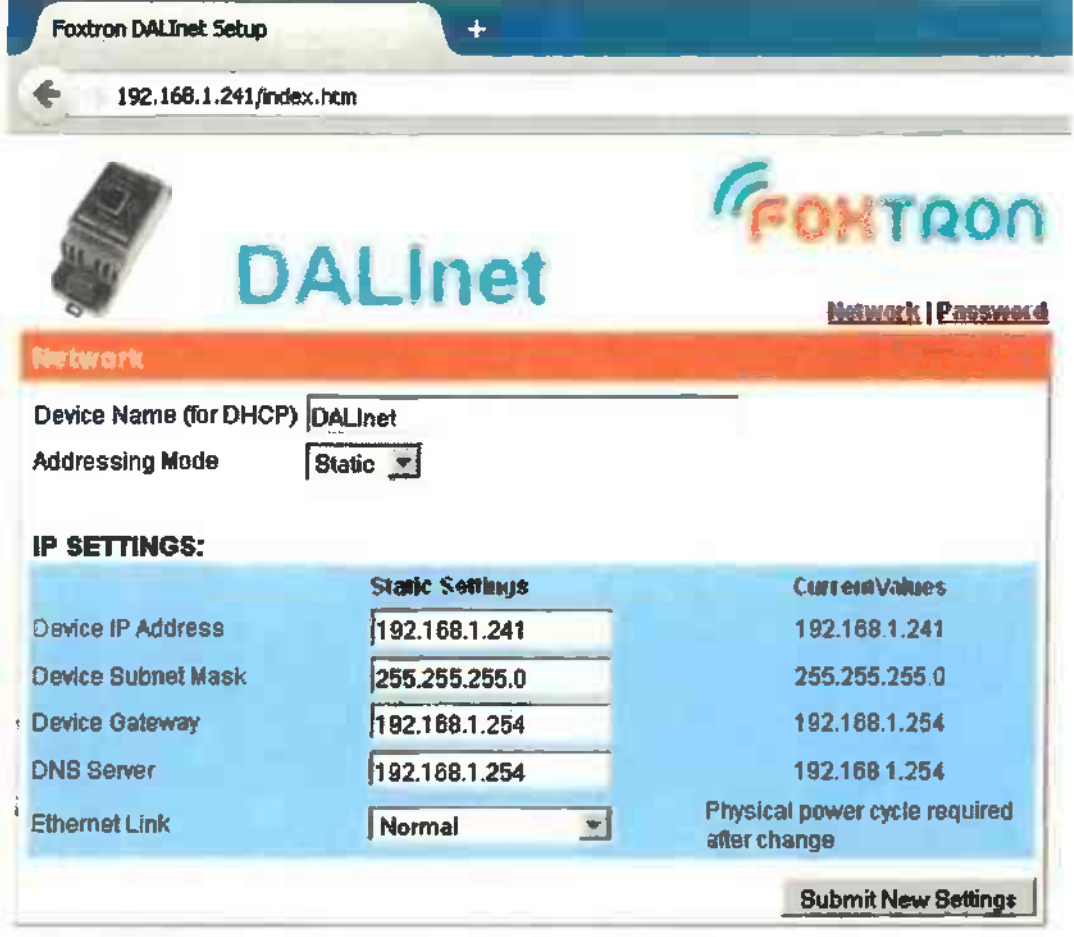

Fifmware Vfersiori: SBL2E v 1.4 Fíb 26 2014 FifmwareVfersiori:SBL2Ev1.4Fíb26 2014

Stiskem tlačítka "Submit New Settings" se provede uložení nového nastavení.

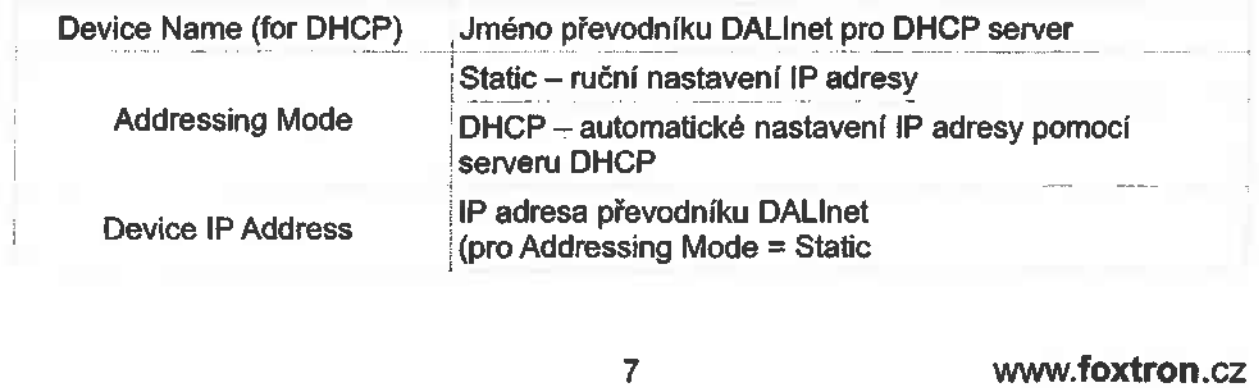

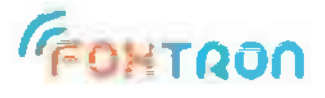

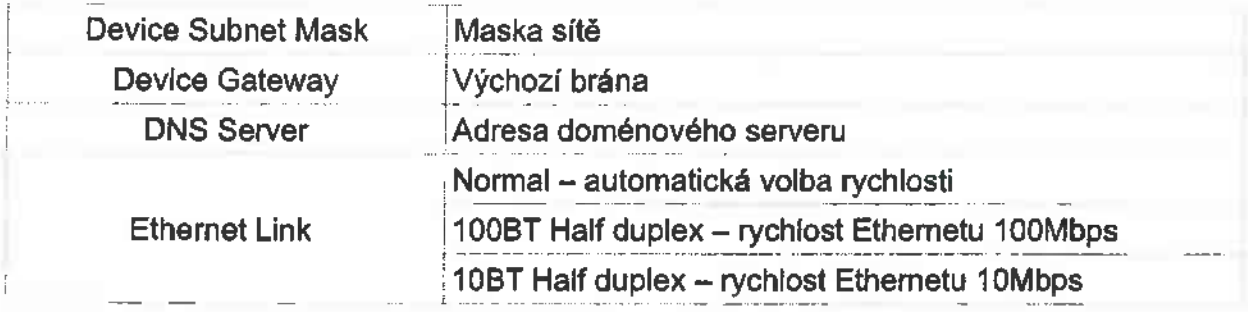

Nastavení hesla ukazuje následující obrázek. Ve výchozím nastavení není heslo pro Nastaveníheslaukazuje následující obrázek.Vevýchozím nastaveníneníheslopro přístup do webové konfigurace požadováno. přístup dowebovékonfiguracepožadováno.

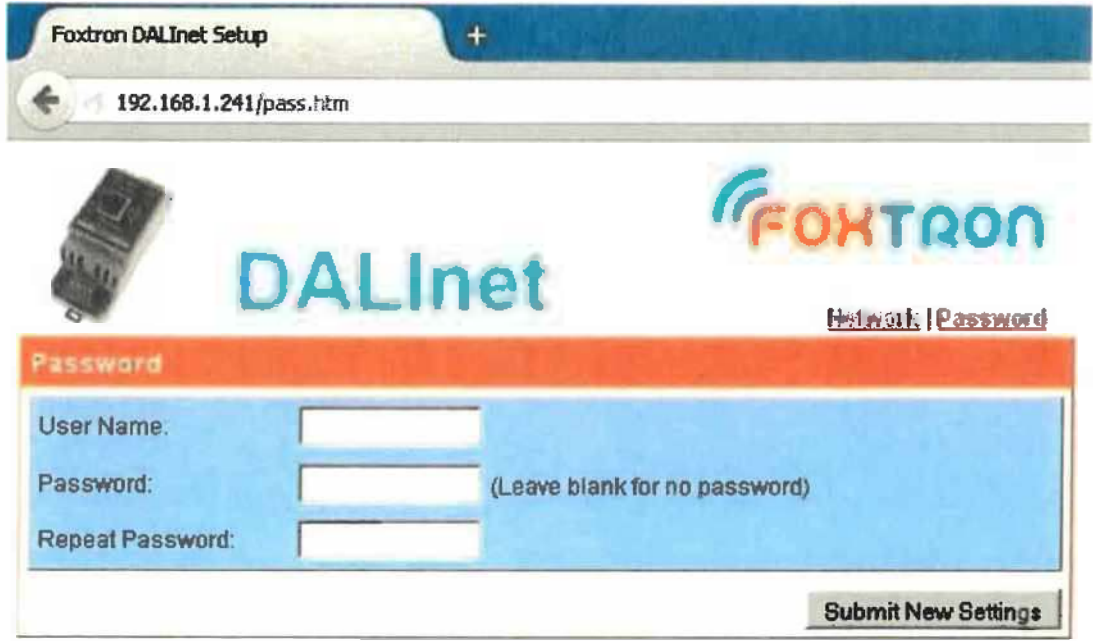

Pro změnu hesla vyplňte uživatelské jméno (User name) a dvakrát nové heslo (Password Pro změnu hesla vyplňte uživatelské jméno (User name) a dvakrát nové heslo (Password a Repeat Password ). V případě že nechcete heslo používat nechte pole pro vyplnění a Repeat Password ). V případě že nechcete heslo používat nechte pole pro vyplnění hesla prázdná. Stiskem tlačítka "Submit New Settings" se provede uložení nového hesla.

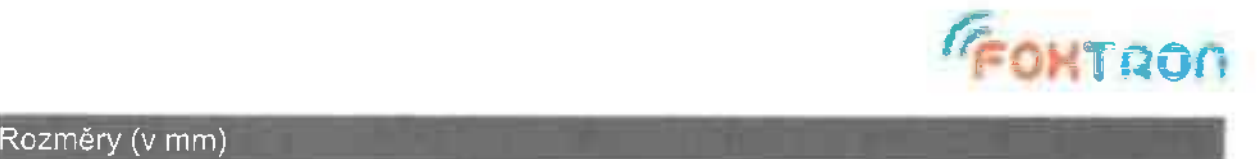

#### Rozměry (v mm)

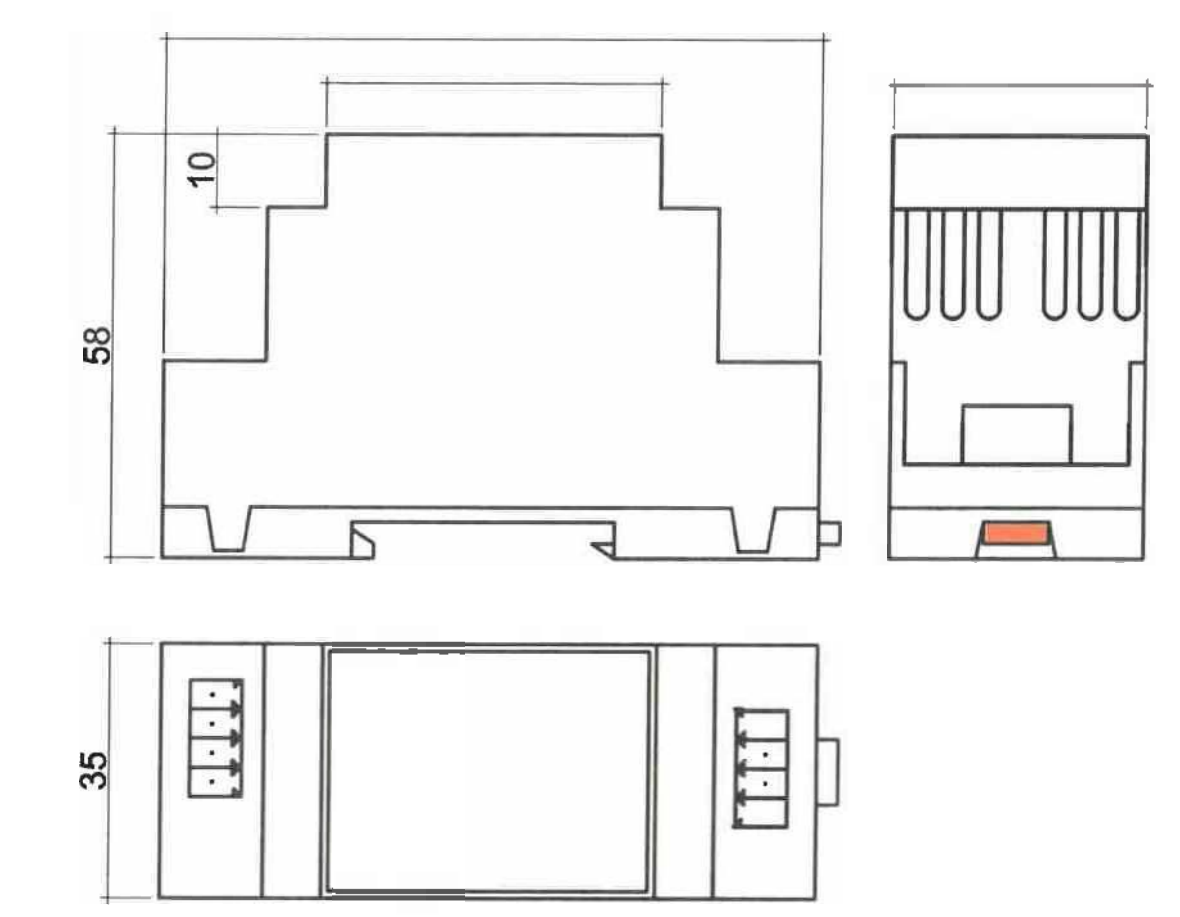

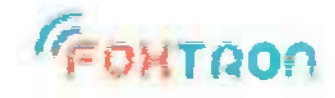

tel: +420 226 522 222 **tel:+420226522222** e-mail: info@foxtron.cz web: www.fbxtron.cz **e-mail: info@foxtron.czweb:www.fbxtron.cz**

9 www.foxtron.cz **9 www.foxtron.cz**